# **Paghe Online – Löhne Online**

#### **[www.contor.it](http://www.contor.it/)**

#### **Consulenti del lavoro - Arbeitsrechtsberater**

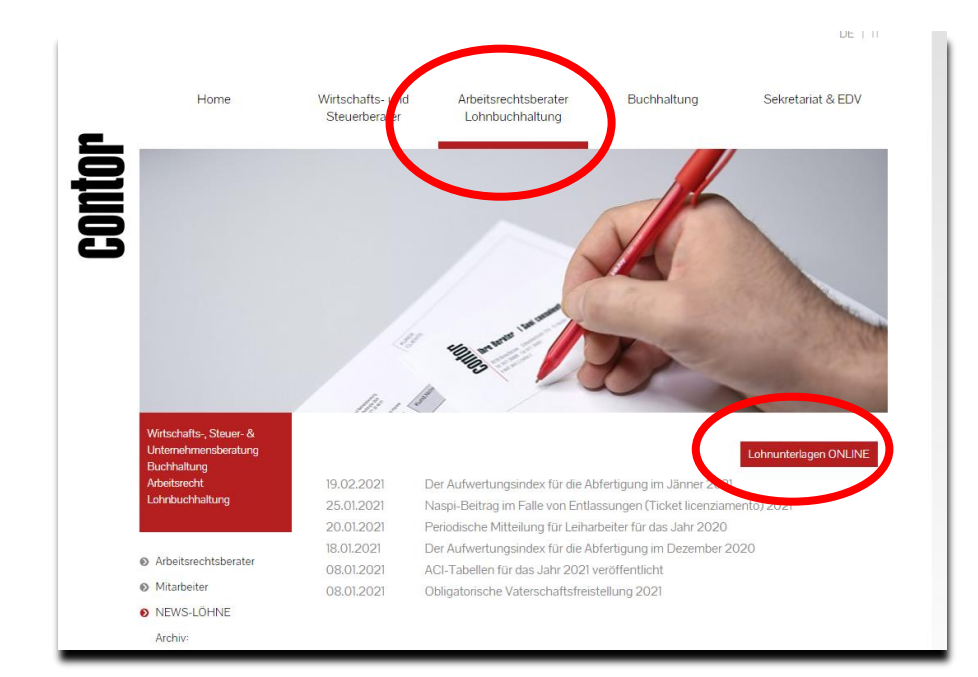

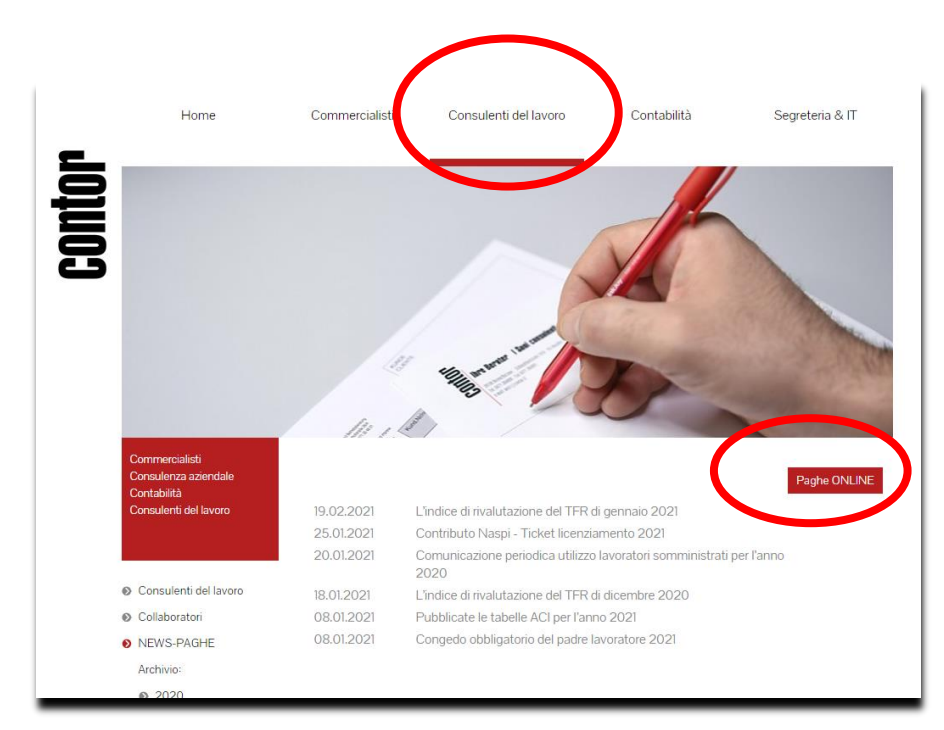

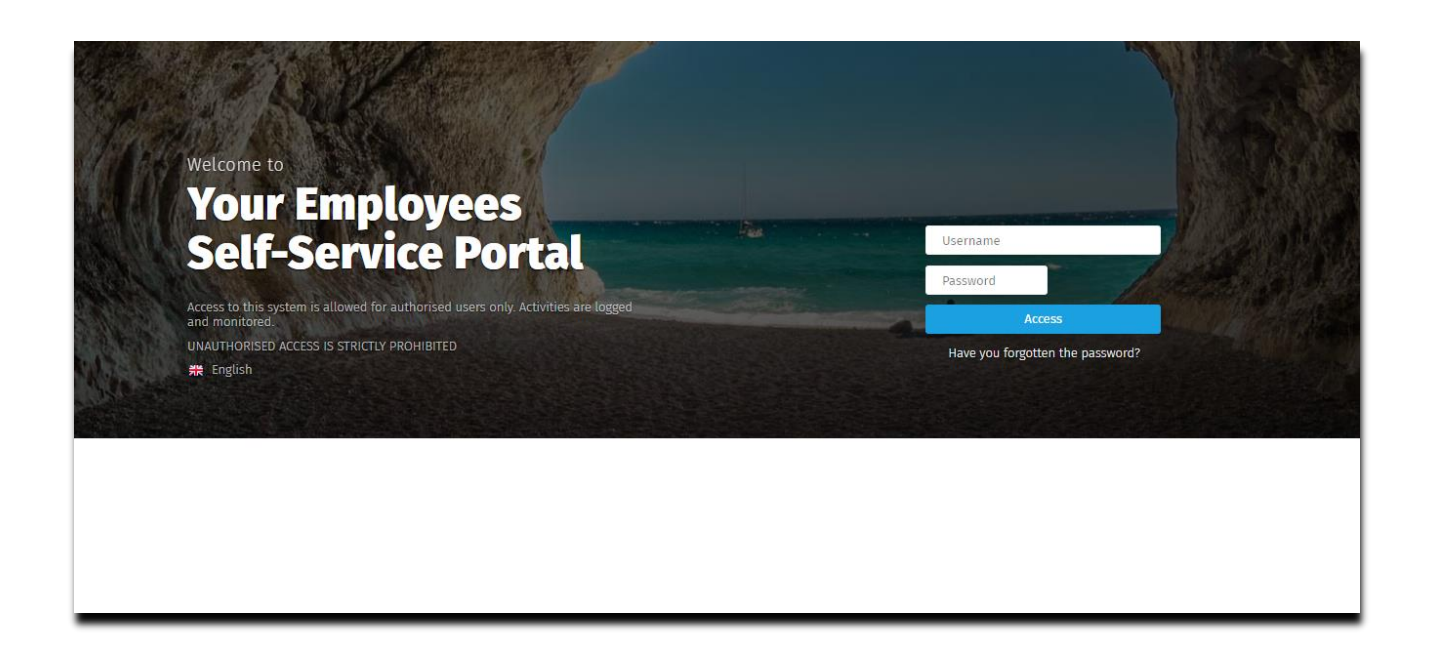

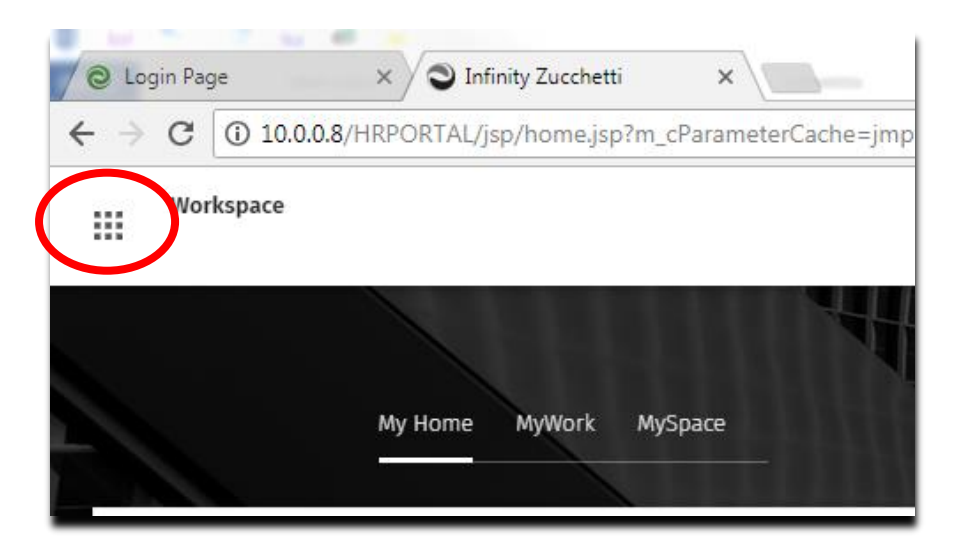

Andare sul punto del menu PagheWeb - Menupunkt PagheWeb auswählen

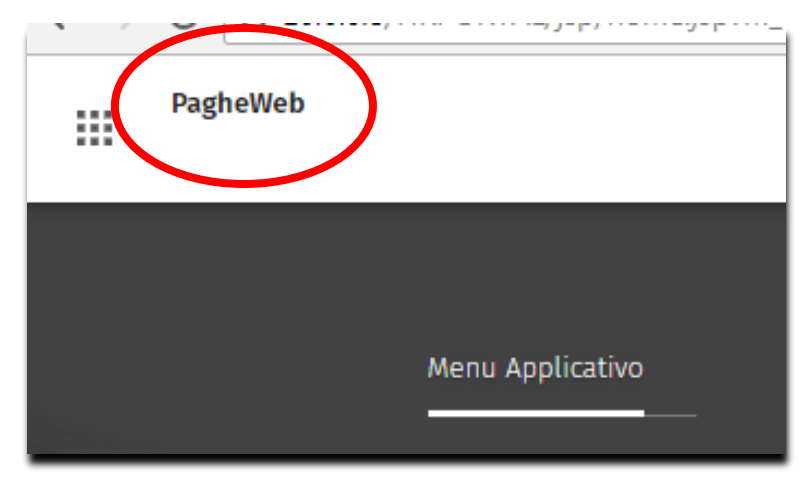

#### Registra movimenti paghe

#### Gestione stampe

#### Assenze e presenze

#### Situazioni elaborazioni

 $\mathbf{f}$  PagheWeb

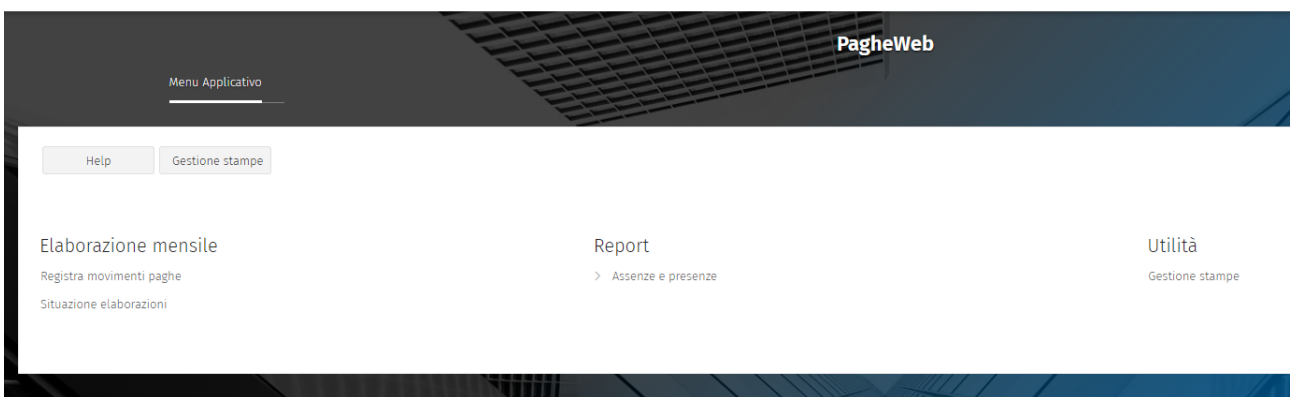

#### **Registra movimenti paghe:**

#### scegliere la ditta – Aggiungi - Esegui

in dia

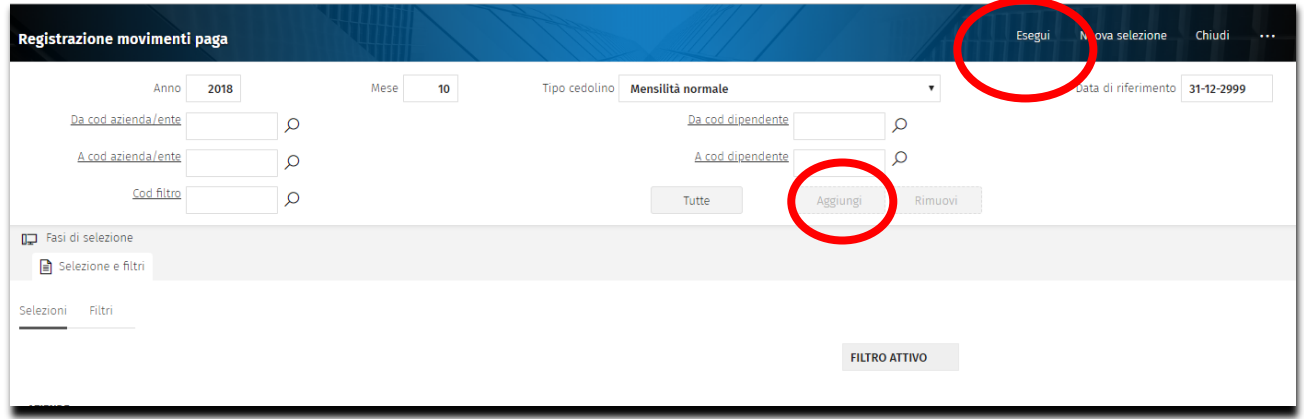

- **1. Inserire i dati per ogni singolo dipendente – per esempio ferie/permessi/malattia…….. Die Daten für jeden einzelnen Mitarbeiter einfügen – Urlaube, Freistunden, Krankheiten …**
- **2. È possibile selezionare più giorni contemporaneamente selezionando DAL/AL Es besteht die Möglichkeite für einen Zeitraum VON/BIS einzugeben.**
- **3. aggiorna**
- **4. salva e prosegui**

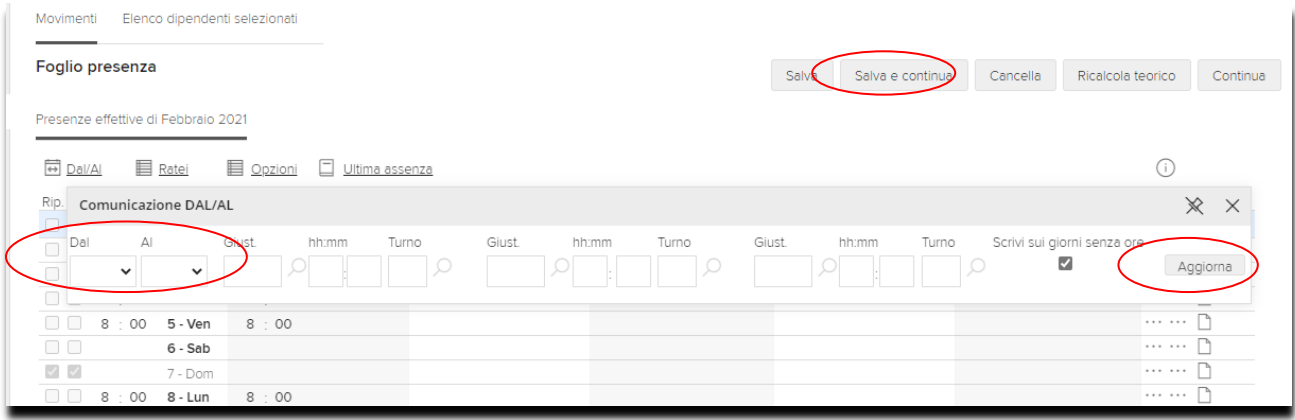

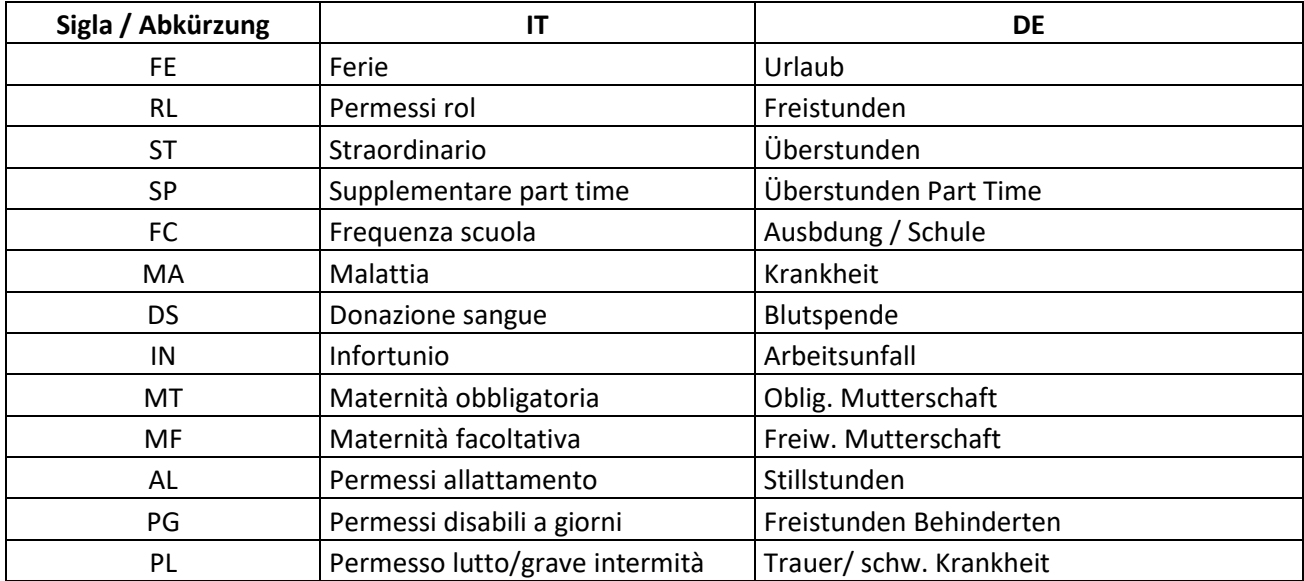

**1) Creazione della stampa Assenze e presenze – FOGLI PRESENZA E VOCI MANUALI Die eingebenen Daten ausdrucken**

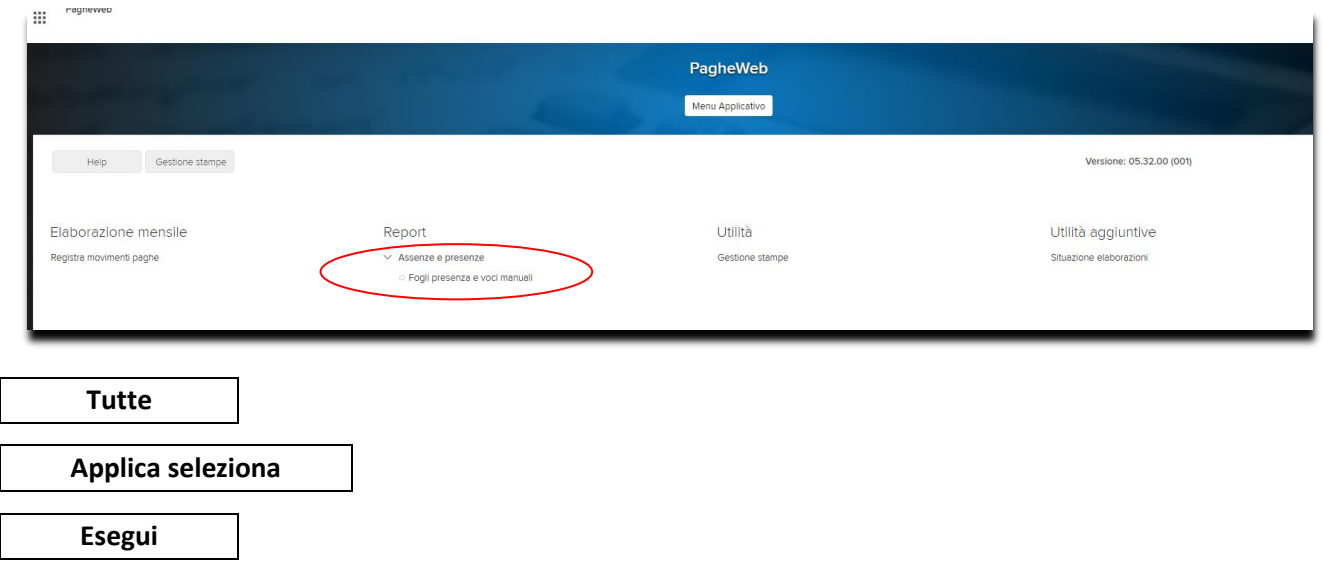

## 2) Stampa Foglio presenza ->Utilitá -> Gestione stampe - Ausdruck Anwesenheitsliste

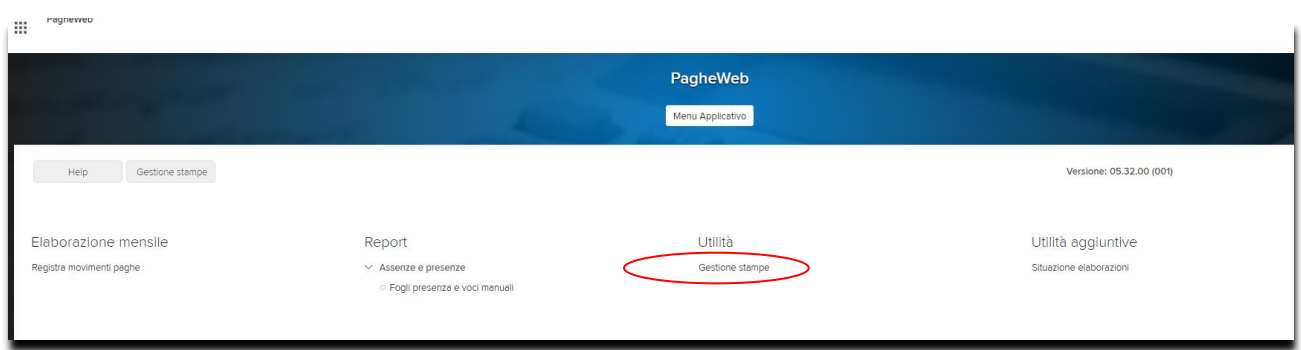

**3) Conferma e Invio dati ->Situazione elaborazioni – Die eingegebenen Daten bestätigen und übermitteln**

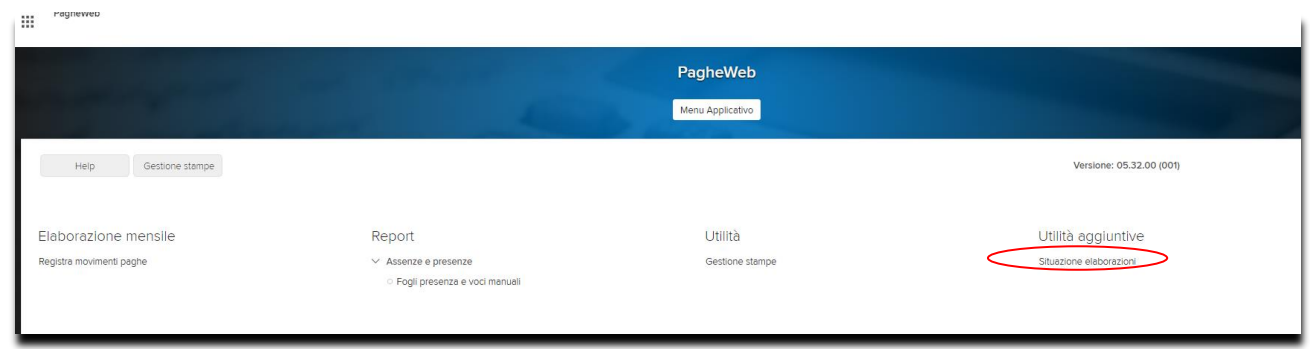

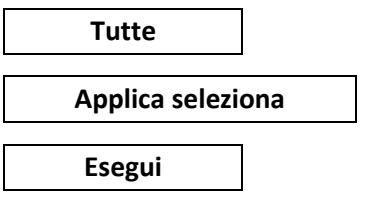

 **Bestätigen und übermitteln**

**-> Periodo pronto per l´elaborazione mensile – spuntare e confermare**

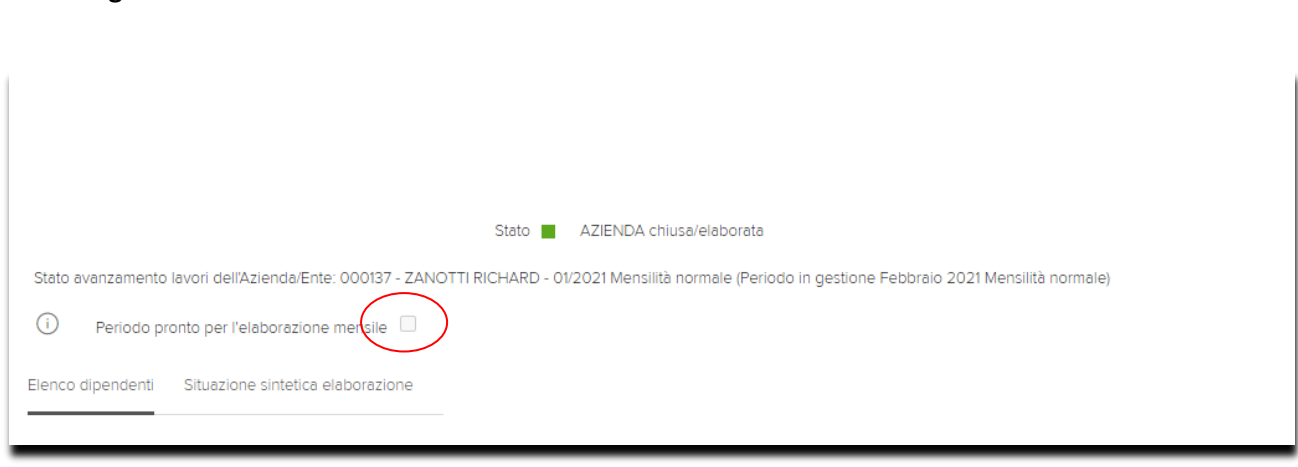

**Wir stehen für weitere Informationen zur Verfügung!**

**Siamo a disposizione per ulteriori informazioni!**

### **Forza connessione**

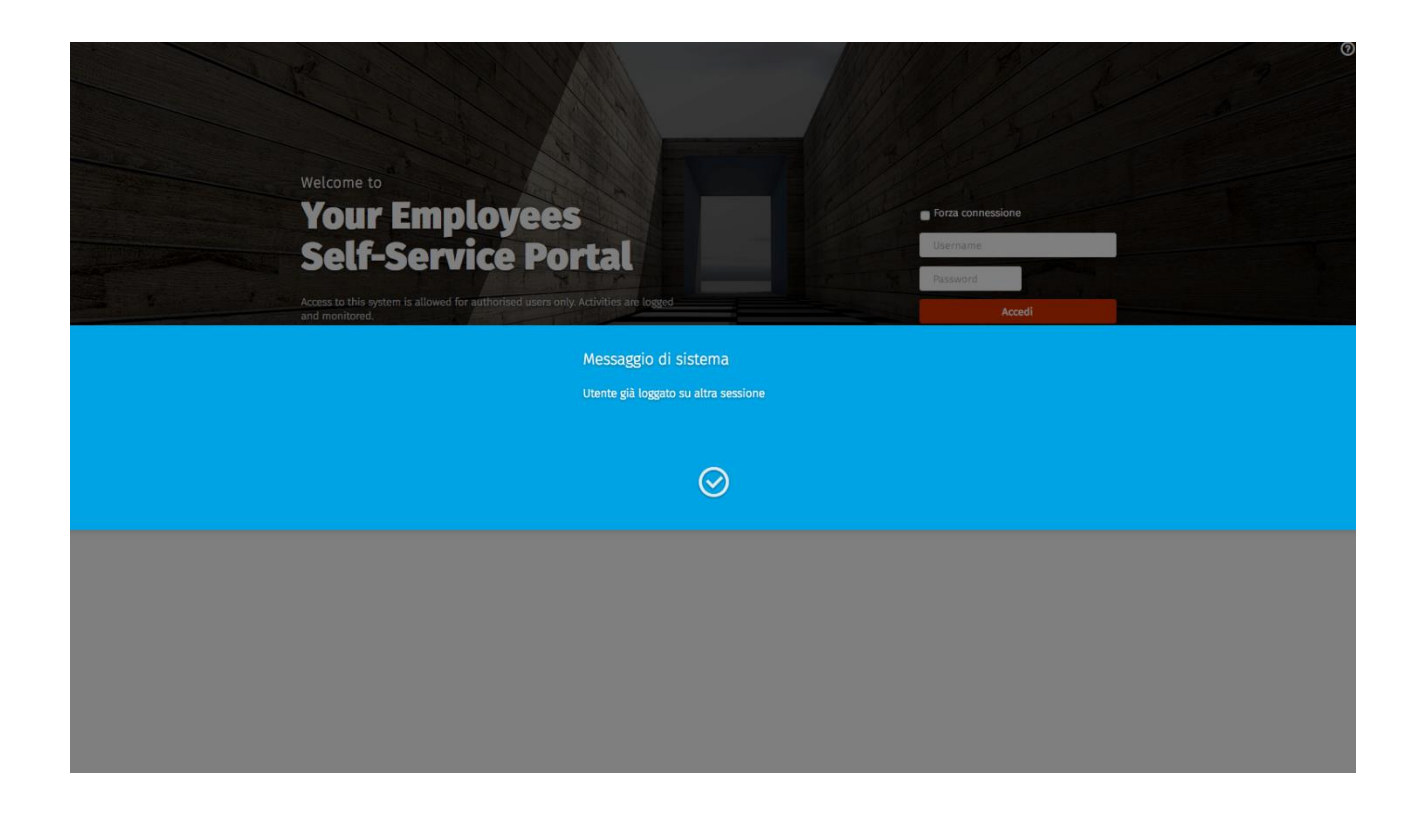